#### **ORIENTAÇÕES PARA O REGISTRO DA ESCOLHA DAS OBRAS DO PROGRAMA DO LIVRO DIDÁTICO (PNLD) - 2012 (Ensino Médio - 1º ao 3º ano)**

#### **1. TERMO DE ADESÃO**

1.1. Conforme Resolução 60/2009 do FNDE foram estabelecidos novos procedimentos no PNLD. A partir de agora, serão atendidas apenas as escolas cuja rede de ensino tenha aderido ao Programa, mediante assinatura de termo específico, já enviado por correspondência e também disponibilizado no portal www.fnde.gov.br.

1.2. Caso a rede de ensino não formalize sua adesão até 31/05/2011, no protocolo do FNDE, as escolas correspondentes não receberão livros para o ano de 2012.

1.3. A carta contendo a senha para acesso ao Sistema de Escolha será enviada em abril. Dessa forma, se a adesão ocorrer até o dia 31/03/2011 será possível viabilizar a inclusão das escolas no processo de escolha. Caso a adesão ocorra entre 01/04/2011 e 31/05/2011, ou seja, após o envio das senhas, as escolas receberão os livros mais solicitados da respectiva localidade.

#### **2. PRAZO**

2.1. O registro da escolha será realizado **exclusivamente pela Internet**, no período **de 23 de maio a 12 de junho de 2011**.

### **3. SENHA - USO, GUARDA E SIGILO**

3.1. O FNDE enviará para a escola, uma **carta amarela,** registrada, contendo login e senha para acesso ao Sistema de Escolha. A **direção da escola é responsável** pela guarda e sigilo da senha.

## **4. RESPONSÁVEL**

4.1. A direção designará **um responsável para efetuar o registro da escolha** no Sistema, pois, só será aceito um CPF por escola, e não poderá haver mais de uma escola com o mesmo CPF.

#### **5. CÓDIGO DE SEGURANÇA**

5.1. Após cadastrar os dados do responsável e tomar ciência dos compromissos da escola, o Sistema fornecerá um **código de segurança**, que será exibido na tela. O **uso, guarda e sigilo** do código de segurança **competem à direção e ao responsável pela escolha.**

5.2. Para **acessar novamente o sistema,** serão solicitados**<sup>o</sup> CPF do responsável** e **o código de segurança.**

5.3. Caso o CPF ou o código de segurança sejam inseridos **errados** por **três vezes,** o código de segurança será **bloqueado.**

#### **6. ESCOLHA**

6.1. O **Guia do PNLD 2012** já está disponível no portal do FNDE – www.fnde.gov.br.

6.2. A escolha será registrada no Sistema pelo responsável no portal www.fnde.gov.br >> seção "Destaques" >> *link* **ESCOLHA PNLD 2012**. Se não for possível fazer o acesso à

internet na sua escola, procure outro local na comunidade para fazer isso.

6.3. É essencial **salvar** suas escolhas, clicando no botão "GRAVAR" antes de finalizar seu acesso ou a qualquer momento enquanto estiver usando o Sistema, durante a temporada de escolha. As opções indicadas somente serão registradas pelo FNDE quando você **gravar** suas escolhas.

6.4. Para cada componente curricular, deverão ser escolhidas **duas opções**, 1ª e 2ª, de **editoras diferentes**. Preenchida a 1ª opção com alguma obra, o responsável só conseguirá **gravar** o registro da escolha se a 2ª opção também estiver preenchida.

6.5. Caso não seja possível ao FNDE a aquisição da editora de 1ª opção, serão distribuídos os livros da 2ª opção. Por esse motivo, a escolha da 2ª opção precisa ser tão cuidadosa quanto a da 1ª.

6.6. Caso a escola não queira receber livros de algum componente curricular, basta manter a indicação inicial do sistema: "NÃO DESEJO RECEBER LIVROS DESTE COMPONENTE". Caso queira, sim, receber livros do referido componente, basta escolher alguma obra clicando em "CLIQUE AQUI".

6.7. Se a escola registrar escolha de obra para alguns componentes e deixar de marcar escolhas em outros componentes, só receberá os livros que escolheu, e não receberá dos demais componentes.

6.8. Se a escola gravar sua escolha sem marcar **nenhuma obra** em **nenhum componente**, não serão encaminhados livros para a escola.

6.9. Se a escola não acessar o Sistema ou não gravar opção em nenhum momento, serão encaminhados, compulsoriamente, os títulos mais escolhidos do município/estado, desde que o gestor local tenha aderido ao PNLD por meio do Termo de Adesão.

6.10. O registro da escolha realizada pela internet **poderá ser alterado a qualquer momento** durante a temporada de escolha.

6.11. Prevalecerá sempre o **último** registro **gravado**, portanto você deve tomar as precauções para que **a senha não seja utilizada para alterações indevidas.** 

### **7. ROUBO, FURTO, OU PERDA DE SENHA**

7.1. Em caso de **roubo ou furto**, para receber **nova senha**, <sup>a</sup> direção deverá proceder como segue:

7.1.1. Enviar ofício da Secretaria de Educação ou da escola ao FNDE, juntamente com o Boletim de Ocorrência Policial referente ao roubo ou furto.

7.2. Caso o FNDE receba esses documentos **até o dia 30 de maio de 2011**, serão cancelados os registros da escolha

constante no Sistema e outra senha será enviada por carta registrada.

7.3. Caso o FNDE receba esses documentos depois do período acima mencionado, mas, ainda, durante o período de escolha, serão cancelados os registros da escolha constante no Sistema a escola receberá, **compulsoriamente**, os títulos mais escolhidos do município/estado, desde que o Gestor Local tenha aderido ao PNLD por meio do Termo de Adesão. 7.4. Se esses documentos forem recebidos depois do período da escolha, os registros não poderão ser mais modificados.

7.5. Caso de perda de carta amarela, registrada pela ECT como entregue na escola não será atendido.

## **8. BLOQUEIO, PERDA E RECUPERAÇÃO DO CÓDIGO DE SEGURANÇA**

8.1. Em caso de bloqueio ou perda, o código pode ser recuperado, no próprio Sistema, pelo responsável. Serão permitidas três tentativas de recuperação. Instruções:

8.1.1. Acessar o Sistema, e, na segunda tela, clicar no link para recuperação de código.

8.1.2. Digitar no formulário apresentado, o CPF, RG e a data de nascimento do responsável.

8.1.3. Caso esses dados coincidam com os dados armazenados no Sistema, o Código de Segurança será desbloqueado e exibido na tela.

8.2. Após a terceira tentativa com erro, o acesso será bloqueado definitivamente, e prevalecerá o último registro da escolha gravado no Sistema. Se houver algum componente curricular sem registro, a escola não receberá livro para esse componente.

## **9. TRANSPARÊNCIA NO PROCESSO DE ESCOLHA:**

9.1. Para registrar a participação dos professores na escolha e dar transparência ao processo, sugerimos que a decisão sobre a escolha das coleções seja documentada por meio do **Registro de Reunião de Escolha dos Livros Didáticos**, constante no Guia.

9.2. Sugerimos também que esse documento e o **Comprovante de Escolha** impresso pelo sistema, sejam **divulgados** para a comunidade escolar e arquivados para eventuais consultas pelo FNDE ou pelos órgãos de controle.

## **10. NORMAS DE CONDUTA NO ÂMBITO DA EXECUÇÃO DOS PROGRAMAS DO LIVRO:**

10.1. Devem ser **observadas e respeitadas** as **Normas de Conduta,** disponíveis no portal www.fnde.gov.br >> Livro Didático >> Legislação >> 2007 >> Portaria Normativa n° 7.

**DENUNCIE: 0800 61 61 FUNDO NACIONAL DE DESENVOLVIMENTO DA EDUCAÇÃO** 

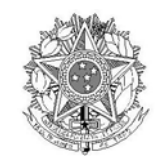

## **MINISTÉRIO DA EDUCAÇÃO**  FUNDO NACIONAL DE DESENVOLVIMENTO DA EDUCAÇÃO - FNDE

# **Carta Circular n.º 002/2011 – COPED/CGPLI/DIRAE/FNDE/MEC**

Brasília, abril de 2011.

Caro(a) Diretor(a)

Seguem as **orientações para o registro da escolha** das obras referentes ao Programa Nacional do Livro Didático – **PNLD 2012 (Ensino Médio)**: